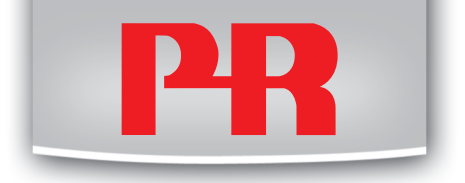

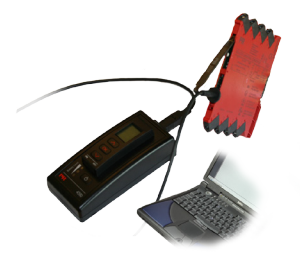

# 4590

**ConfigMate USB-интерфейс обмена данными**

№ 4590V100-IN От серийного № 110404001

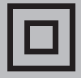

RU PR Electronics предлагает обширную программу аналоговых и дискретных модулей обработки сигналов для целей промышленной автоматизации. Производственная программа включает барьеры искробезопасности, дисплеи-индикаторы, датчики температуры, универсальные преобразователи и т.д. На наши модули можно положиться в самых тяжелых условиях работы, – с высоким уровнем вибраций и электромагнитных помех и с большими колебаниями температуры. Все наши изделия соответствуют самым жестким международным стандартам. Наш девиз "Signals the Best" отражает эту философию – и служит вашей гарантией качества.

# **USB-ИНТЕРФЕЙС ОБМЕНА ДАННЫМИ**

### **CONFIGMATE 4590**

### **СОДЕРЖАНИЕ**

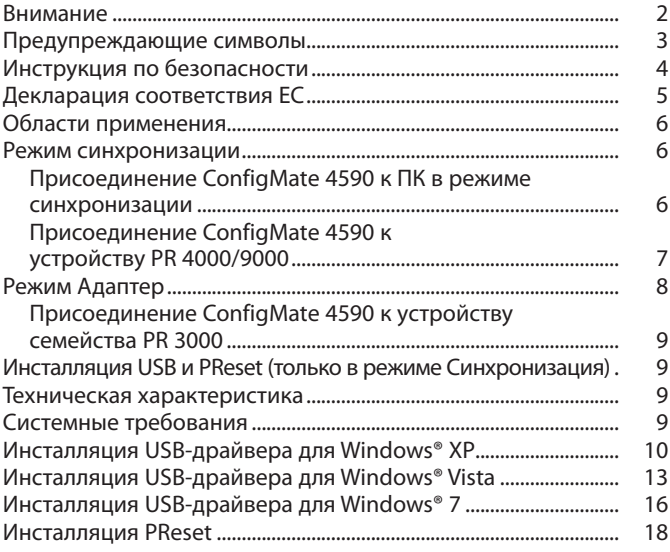

<span id="page-3-0"></span>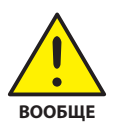

# **ВНИМАНИЕ**

Данный модуль рассчитан на работу под опасными для жизни уровнями напряжения. Пренебрежение данным предостережением может повлечь за собой серьезные травмы персонала и повреждения оборудования.

Чтобы не допустить поражения электрическим током и возникновения пожара, следует соблюдать приведенные в Руководстве меры предосторожности и указания. Эксплуатация модуля должна производиться строго в соответствии с описанием. Тщательно изучите Руководство до ввода модуля в эксплуатацию. Установку модуля разрешается производить только квалифицированному техперсоналу. При несоблюдении условий эксплуатации модуль не обеспечивает требуемого уровня безопасности.

#### **Ремонт модуля и замену предохранителей может производить только изготовитель, PR electronics A/S.**

При сомнениях относительно правильного обращения с устройством обращайтесь к региональному представителю или непосредственно к PR electronics A/S.

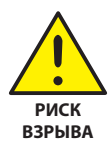

# **ВНИМАНИЕ - РИСК ВЗРЫВА**

Чтобы предотвратить опасность взрыва и ущерба:

- • Не используйте данное оборудование в среде воспламеняющихся или взрывоопасных газов
- Не производите замену батарей, пока не будет установлена безопасность зоны.
- • Используйте только 3 шт. 1,5 V батареи AAA и вставляйте их правильно в соответствии с маркировкой отсека.

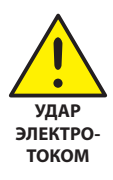

# **ВНИМАНИЕ - ОПАСНОСТЬ ПОРАЖЕНИЯ ЭЛЕКТРОТОКОМ**

Чтобы не допустить поражения электрическим током и ущерба:

- • Не отсоединяйте кабель от ConfigMate 4590, пока он подсоединен к модулю семейства 3000.
- Не отсоединяйте приставку 4501, пока кабель подсоединен к модулю семейства 3000.
- Не производите замену батарей, пока кабель подсоединен к модулю семейства 3000.

### **ПРЕДУПРЕЖДАЮЩИЕ СИМВОЛЫ**

<span id="page-4-0"></span>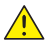

**Треугольник с восклицательным знаком:** Предостережение/ **Преугольник с восклицательник опасности для жизни.**<br>Пребование. Действия, могущие повлечь опасность для жизни.

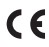

**Маркировка CE** указывает на то, что модуль отвечает требованиям директив ЕС.

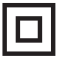

**Символ двойной изоляции** обозначает наличие у модуля двойной или усиленной изоляции.

## **ИНСТРУКЦИЯ ПО БЕЗОПАСНОСТИ**

#### <span id="page-5-0"></span>**ОПРЕДЕЛЕНИЯ**

**Опасные для жизни уровни напряжения** понимаются как находящиеся в диапазоне 75...1500 V постоянного тока и 50...1000 V переменного тока. **Техперсонал** - это квалифицированный персонал, обученный и подготовленный осуществлять монтаж, эксплуатацию или диагностику сбоев с учетом необходимых технических требований и норм безопасности.

**Операторы** - персонал, который в условиях нормальной эксплуатации должен производить настройку и эксплуатацию модулей с помощью кнопок или потенциометров устройства, и который ознакомлен с содержанием настоящего Руководства.

#### **ПРИЕМКА И РАСПАКОВКА**

Избегайте повреждения модуля при распаковке. Убедитесь, что тип модуля соответствует заказанному.

#### **УСЛОВИЯ ЭКСПЛУАТАЦИИ**

Не подвергайте устройство воздействию прямого солнечного света, сильной запыленности или тепла, вибрации и механическим воздействиям, дождю или повышенной влажности.

#### **НОРМАЛЬНЫЕ УСЛОВИЯ ЭКСПЛУАТАЦИИ**

Подсоединение модуля разрешено только техперсоналу, ознакомленному с терминологией, требованиями безопасности и инструкциями Руководства, и следующему им.

При сомнениях относительно правильного обращения с устройством обращайтесь к региональному представителю или непосредственно к:

#### **PR electronics A/S www.prelectronics.com**

#### **ЧИСТКА**

Чистка модуля производится в обесточенном состоянии ветошью, слегка смоченной дистилированной водой.

#### **ОТВЕТСТВЕННОСТЬ**

В случае несоблюдения инструкций Руководства в точности, заказчик не может предъявлять претензий к PR electronics A/S, на которые он иначе имел бы право в соответствии с заключенным контрактом.

#### **ЗАМЕНА БАТАРЕЙ**

Для замены используйте 3 шт. 1,5 V батареи AAA (не включены в комплектацию).

### **ДЕКЛАРАЦИЯ СООТВЕТСТВИЯ EC**

<span id="page-6-0"></span>Изготовитель

**PR electronics A/S Lerbakken 10 DK-8410 Rønde**

настоящим заявляет, что изделие:

**Тип: 4590**

#### **Наименование: ConfigMate**

отвечает требованиям следующих директив и стандартов:

Директивы по ЭМС 2004/108/EC и последующих к ней дополнений

#### **EN 61326-1: 2006**

Точную информацию о приемлемом уровне ЭМС см. в электрических данных модуля.

Директивы по низковольтному оборудованию 2006/95/EС с последующими дополнениями

**EN 61010-1: 2001**

Rønde, 18 мая 2011 **Kim Rasmussen** 

Подпись изготовителя

#### <span id="page-7-0"></span>**Области применения**

The ConfigMate 4590 - это интерфейс USB для обмена данными, используемый вместе с программируемой приставкой с дисплеем 4501 для конфигурирования или документирования и резервного копирования / восстановления конфигураций программируемых электронных устройств PR, либо автономно в режиме Адаптер, либо с ПК в режиме Синхронизация.

#### **Режим синхронизации**

- • 4590 может служить док-станцией для модуля 4501, позволяя присоединить 4501 к ПК с помощью интерфейса USB. Программное обеспечение PReset может использоваться для выгрузки и загрузки параметров конфигурации с 4501 для документирования и резервного копирования/восстановления конфигураций выбранных программируемых электронных устройств PR семейств 3000, 4000 и 9000.
- • Заметьте, что для присоединения к ПК должен использоваться кабель USB-B к USB-A
- В режиме синхронизации в док-станции модуль 4590 получает питание от источника ПК USB; необходимости в батареях.
- • Дисплей 4501 отражает подсоединение/связь USB очень быстрым миганием, когда параметры конфигурации вы-/загружаются с/на 4501.

#### **Присоединение ConfigMate 4590 к ПК в режиме синхронизации**

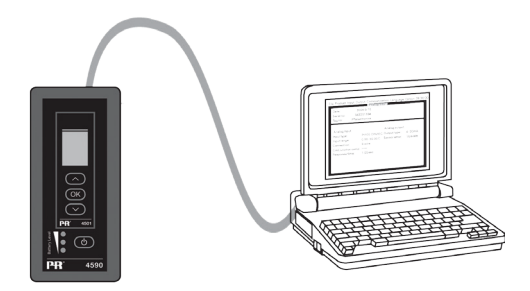

#### <span id="page-8-0"></span>**Присоединение ConfigMate 4590 к устройству PR 4000/9000**

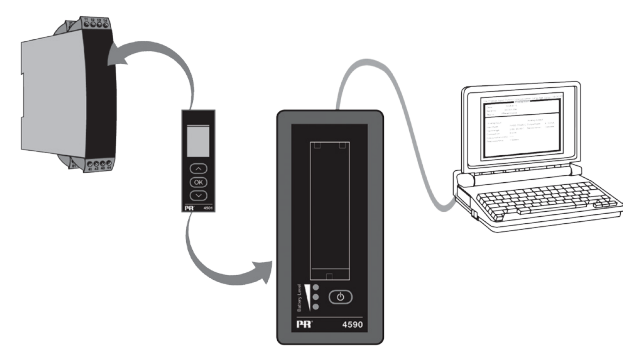

#### **Заметьте**

По умолчанию дисплей приставки программирования 4501 при соединении с устройством отражает значение технологического параметра, либо непосредственно, либо через посредство ConfigMate 4590.

- Для выгрузки конфигурации с устройства 3000/4000/9000 на приставку программирования 4501 необходимо вручную войти в меню MEMORY (ПАМЯТЬ) 4501 и выбрать SAVE (СОХРАНИТЬ) с устройства-объекта на 4501.
- Для загрузки конфигурации на устройство 3000/4000/9000 с приставки программирования 4501 необходимо вручную войти в меню MEMORY (ПАМЯТЬ) 4501 и выбрать LOAD (ЗАГРУЗИТЬ) с 4501 на устройство-объект.

Подробнее см. в соответствующем руководстве устройства-объекта.

#### <span id="page-9-0"></span>**Режим Адаптер**

- • 4590 это мануальное устройство, способное служить адаптером между приставкой программирования 4501 и выбранными модулями семейства 3000. Это позволяет осуществлять конфигурирование и мониторинг технологических параметров установленных модулей.
- Заметьте, что для присоединения к устройству семейства 3000 необходимо использовать PR-кабель с гнездом USB-B 2,5 мм.
- Нажатием кнопки питания осуществляется включение 4590, который отразит на 4501 статус присоединенного модуля линейки 3000.
	- • Если на устройство линейки 3000 поступает питание, дисплей 4501 отразит значение технологического процесса – или его можно вручную перевести в режим программирования.
	- Если питание на 3000 отсутствует, дисплей 4501 будет находиться в режиме программирования.
- • Статус уровня батареи отражают СИДы. Их можно активировать, нажав кнопку Питание/Контроль (Power/Wake-up). Если при нажатии кнопки Power/Wake-up СИДы отключаются или загорается только один СИД, необходимо заменить батареи. Чтобы продлить срок службы батарей, 4590 будет автоматически отслеживать, находится ли он в использовании, и отключаться, чтобы сэкономить заряд батарей.
	- • Срок службы батареи в режиме Адаптер составляет примерно 1 год при ежедневном использовании, в зависимости от типа батареи.

#### <span id="page-10-0"></span>**Присоединение ConfigMate 4590 к устройству семейства PR 3000**

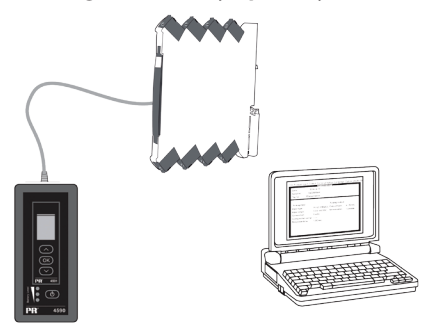

#### **Инсталляция USB и PReset (только в режиме Синхронизация)**

Обмен данных USB поддерживают платформы Windows® 2000, XP, Vista и Windows® 7. Устройства PR, которые либо можно программировать, либо сохранять их конфигурации, копировать/восстанавливать через посредство ConfigMate 4590, доступны в ПО конфигурации PReset версии 6.0 или выше.

#### **Техническая характеристика**

ПО PReset для ПК версии 6.0 или выше поддерживает ConfigMate 4590. Для экономии заряда ноутбука USB-соединитель интерфейса 4590 можно подсоединять к питаемому от внешнего источника хабу. Коммуникационный соединитель на устройстве PR гальванически развязан с портом USB на ПК.

#### **Системные требования**

Для установки USB-драйверов необходимы Доступ в Интернет. Право на инсталляцию Windows® 2000, XP, Vista и Windows® 7 со следующими рекомендованными характеристиками: Свободное место на жестком диске................. 25 MB USB ................................................................................... Версия 2.0 или выше

#### <span id="page-11-0"></span>**Инсталляция USB-драйвера для Windows® XP**

Для того, чтобы установить драйвер USB:

- **1. Присоедините ConfigMate 4590 к порту USB ПК.**
- **2. Вскоре появится «Found New hardware wizard» («Мастер установки нового ПО»). Выберите «Yes, this time only» («Да, только на этот раз») и затем «Next» («Дальше»), чтобы Windows Update начала поиск ПО.**

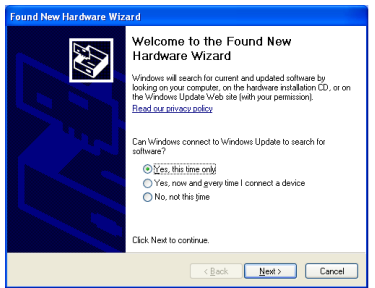

**3. Выберите «Install the software automatically (Recommended)», а затем «Next» («Установить ПО автоматически» и «Дальше»), чтобы Мастер автоматически установил пригодные драйверы.**

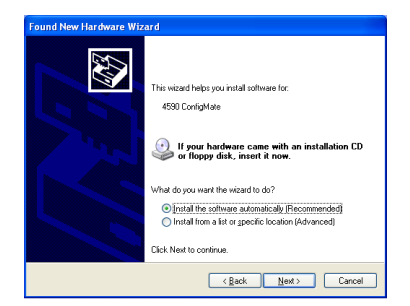

**4. Мастер ПО начнет поиск подходящих драйверов.**

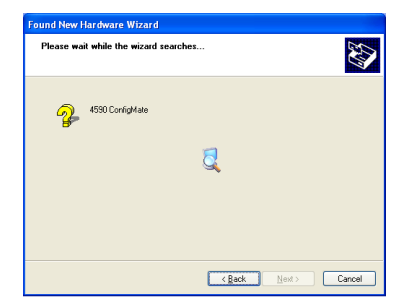

- **5. Как только подходящий драйвер будет найден, он автоматически устанавливается.**
- **6. Успешно завершив инсталляцию, Мастер ПО сообщит об окончании инсталляции выводом следующего диалогового окна:**

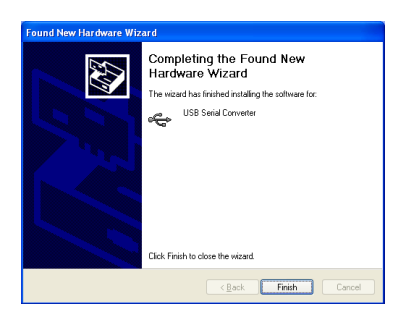

4590V100-IN 11

**7. Для проверки инсталляции и выделения порта обмена данными COM откройте Device Manager (Мастер устройств) и разверните секции «Ports» («Порты») и «Universal Serial Bus controller» («Контроллер USB»). Должны появиться «USB Serial Port» («Последовательный порт USB») и «USB Serial Converter» («USB-преобразователь последовательного кода»), как выделено внизу. Назначенный коммуникационный порт COM также выделен в секции «Ports». В примере внизу это порт COM4, однако в различных инсталляциях это могут быть и другие порты. Запомните назначеннный порт COM, это понадобится по ходу работы с ПО PReset.**

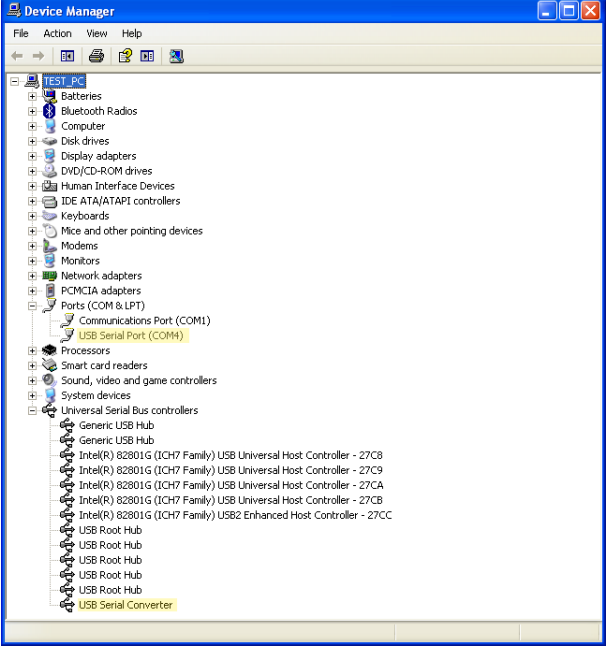

#### <span id="page-14-0"></span>**Инсталляция USB-драйвера для Windows® Vista**

Для того, чтобы установить драйвер USB:

- **1. Присоедините ConfigMate 4590 к порту USB ПК.**
- **2. Вскоре появится «Found New hardware wizard» («Мастер установки нового ПО»). Выберите «Locate and install driver software» («Обнаружить и установить программу-драйвер»**

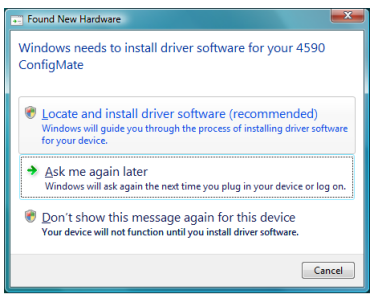

**3. Появится диалоговое окно «Найдено новое программное обеспечение». Выберите «I don't have a disc. Show me other options» (У меня нет диска. Показать другие возможности»).**

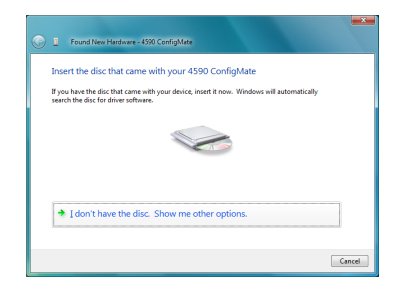

**4. Если Windows не найдет драйвера с заранее заданной конфигурацией, выберите «Check for Solution» («Искать решение»).**

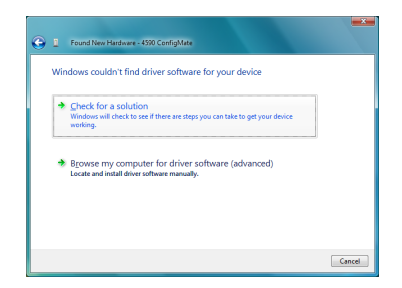

**5. Windows начнет автоматический поиск, загрузку и установку подходящего драйвера.**

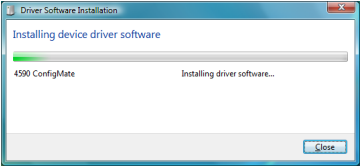

**6. Затем Windows установит драйвер USB Serial Convertor, и за ним – программу USB Serial Port driver.**

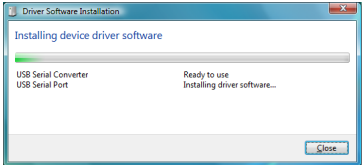

**7. После успешной инсталляции Windows сообщит, что устройство «Ready to use» («Готово к использованию»).**

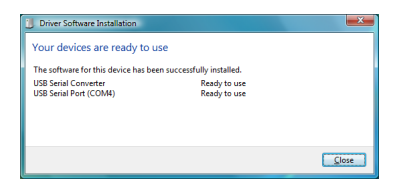

**8. Проверьте инсталляцию и выделение порта обмена данными COM в «Device Manager» («Мастере устройств»), как описано в инсталляции для XP.**

#### <span id="page-17-0"></span>**Инсталляция USB-драйвера для Windows® 7**

Для того, чтобы установить драйвер USB:

- **1. Присоедините ConfigMate 4590 к порту USB ПК.**
- **2. Вскоре появится диалоговое окно «Driver Software Installation» («Установка программы-драйвера»). Сначала Windows произведет автоматический поиск драйверов с заранее заданной конфигурацией на ПК.**

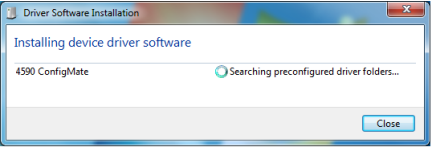

- **3. Затем Windows произведет автоматический поиск драйверов в Интернете.**
- **4. Затем Windows установит драйверы дляConfigMate.**

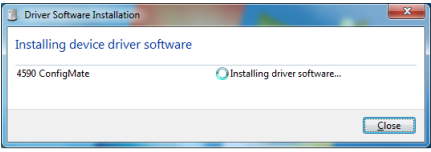

**5. Затем Windows установит USB Serial Convertor, и вслед за ним – USB Serial Port driver.**

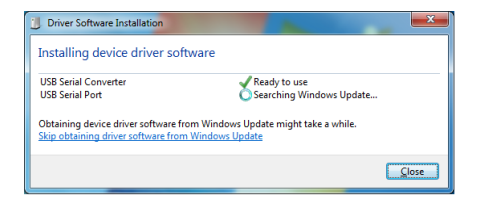

**6. После успешной инсталляции Windows сообщит, что устройство «Ready to use» («Готово к использованию»).**

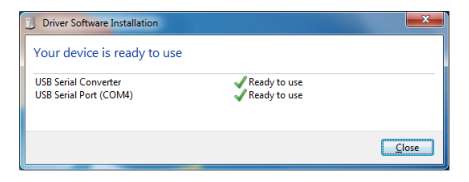

**7. Проверьте инсталляцию и выделение порта обмена данными COM в «Device Manager» («Мастере устройств»), как описано в инсталляции для XP.**

#### <span id="page-19-0"></span>**Инсталляция PReset**

- Перед установкой PReset удалите предыдущие версии этого ПО. В ходе деинсталляции будет предложена опция сохранения файлов существующей конфигурации. Если не принять эту опцию, эти файлы будут удалены при деинсталляции.
- ПО PReset будет установлено на ваш жесткий диск, и реестр конфигурации будет актуализирован добавлением всей необходимой информации о ПО. Пиктограмма PReset автоматически будет выложена на рабочий стол.
- 1. Загрузите PReset, версия 6.0 или позднее с www.prelectronics.com. Заметьте, что ПО загружается в виде сжатого файла zip.
- 2. Распакуйте файл на желаемом расположении.
- 3. Для запуска инсталляции дважды щелкните на файле setup.exe. С самого начала инсталляции на экран будут выводиться указания, которые проведут вас через все установочные фазы.

Ниже приводится пример инсталляции PReset на Windows® 7.

Заметьте: Для инсталляции PReset на Windows® 7 у вас должны быть права администратора на данном ПК.

1. PReset Setup подготовит «Мастера инсталляций» Installation Wizard при двойном щелчке мышью на setup.exe.

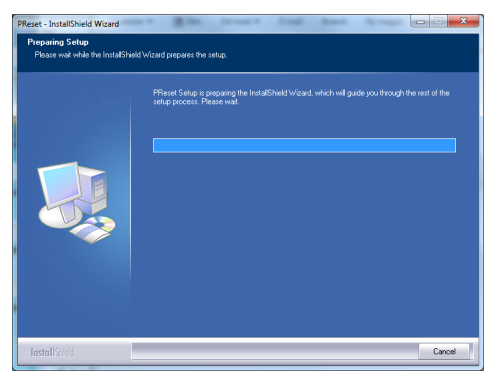

- 2. При появлении Installation Wizard щелкните на «Next» («Дальше»), чтобы запустить инсталляцию.
- 3. Когда появится Мастер создания инсталляционных программ InstallShield Wizard для PReset, щелкните на «Next» («Дальше»), чтобы продолжить инсталляцию.

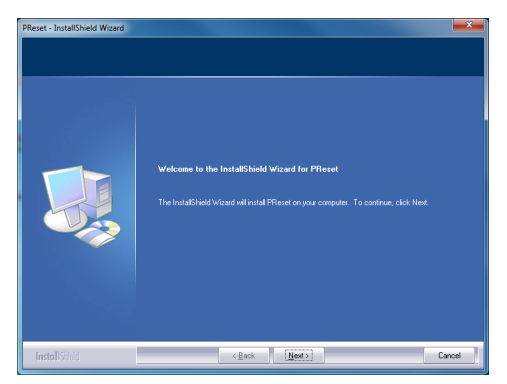

4590V100-IN 19

- 4. Прочтите и подтвердите свое согласие с условиями Лицензионного соглашения и щелкните на «Next» («Дальше»).
- 5. Выберите, куда сохранить инсталлируемое ПО, и щелкните на «Next» («Дальше»).
- 6. Теперь все готово для инсталляции, нажмите на «Install» («Установить»).
- 7. Инсталляция PReset будет продолжена.
- 8. По завершении инсталляции щелкните на «Finish» («Закончить»), чтобы выйти из программы.

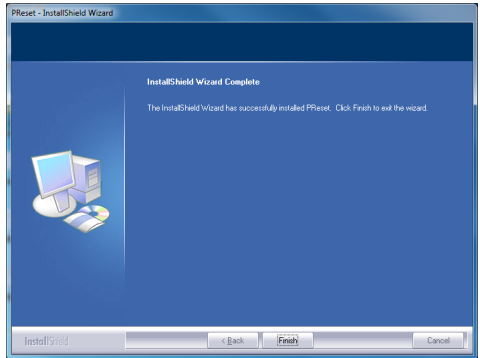

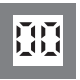

Программируемые дисплеи с большим выбором вводов и выводов для индикации температуры, объема, веса и т. д. Обеспечивают линеаризацию и масштабирование сигналов, имеют ряд измерительных функций, программируемых при помощи ПО PReset. **Индикаторы**

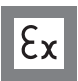

Интерфейсы для аналоговых и цифровых сигналов и сигналов HART® между датчиками / преобразователями I/P / сигналами частоты и СУ в опасных зонах Ex 0, 1 и 2, ряд модулей - в опасных зонах 20, 21 и 22. **Ex-барьеры**

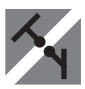

Устройства гальванической развязки аналоговых и цифровых сигналов, а также сигналов в протоколе HART®. Обширная программа модулей с питанием от токовой петли или универсальным, для линеаризации, инвертирования и масштабирования выходных сигналов. **Развязка**

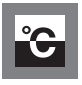

**Температура** Широкий выбор температурных преобразователей для монтажа в корпусе датчика стандарта DIN типа B и для установки на DIN-рейке, с обменом аналоговых и цифровых данных по шине. Предлагаются как под конкретные применения, так и универсальные.

**BETTER** 

**Универсальность** Программируемые с ПК или с панели мо-дули с универсальным рядом вводов, выводов и питания. Модули этого ряда имеют функции высокого порядка, напр. калибровка процесса, линеаризация и самодиагностика.

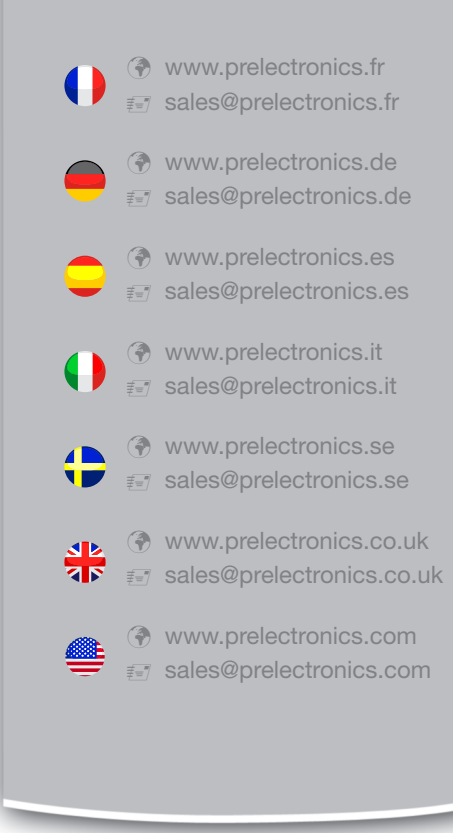

### **Головной офис**

Denmark www.prelectronics.com PR electronics A/S sales@prelectronics.dk Lerbakken 10 Тел. +45 86 37 26 77 DK-8410 Rønde Факс +45 86 37 30 85

**DANAK** 

GUALITY SYSTEM AND EMARCHY **DS/EN ISO 9001**<br>DS/EN ISO 14001

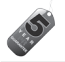